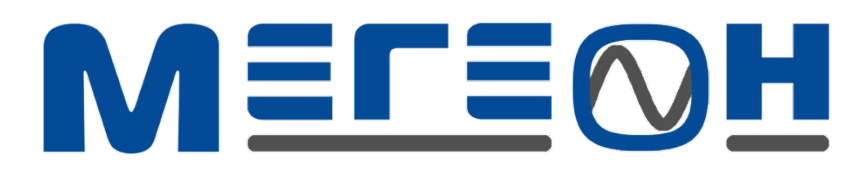

# АНЕМОМЕТР **МЕГЕОН - 11008**

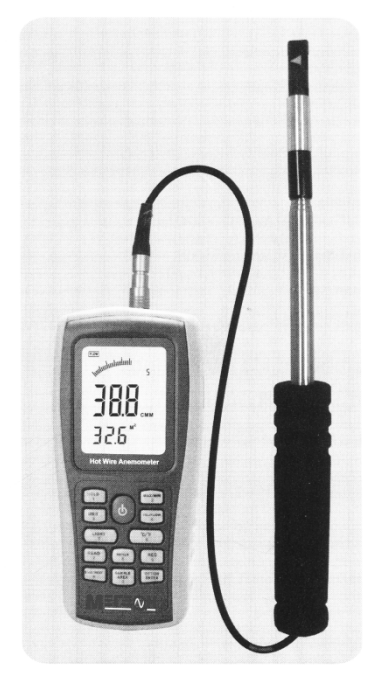

Руководство по эксплуатации и паспорт

## **Оглавление**

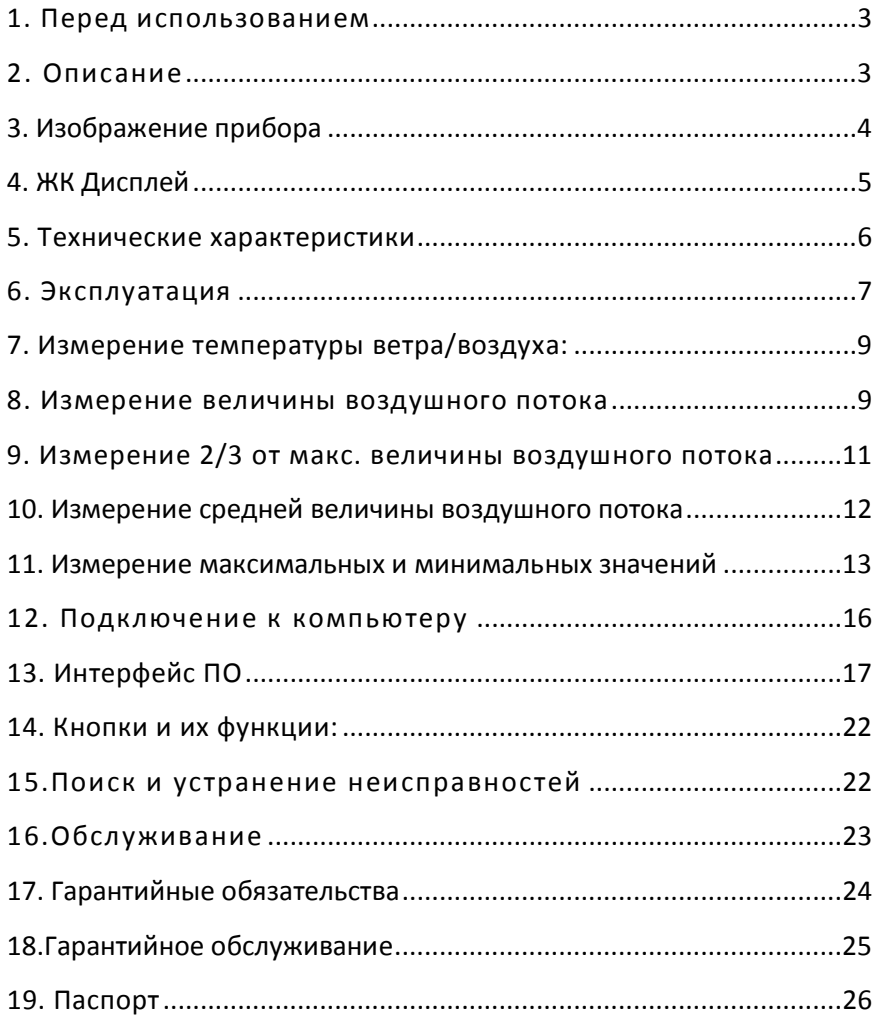

#### **1. Перед использованием**

<span id="page-2-0"></span>Проверка

Спасибо, что остановили свой выбор на Анемометре нашей марки! Аккуратно откройте упаковку и убедитесь, что все нижеперечисленные составляющие на месте.

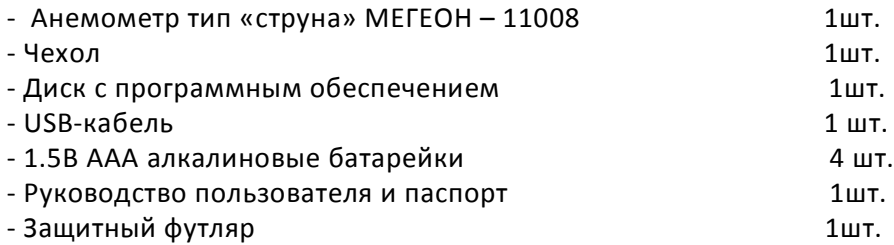

#### **2. Описание**

<span id="page-2-1"></span>- Измерение скорости ветра, температуры и величины воздушного потока

- Перевод единиц измерения скорости ветра, температуры и величины воздушного потока
- Измерение максимальной и минимальной скорости ветра О Измерение 2/3 максимальной величины и средней величины воздушного потока
- Функции удержания, хранения и удаления данных
- Индикация низкого заряда батареек
- Функция автоматического отключения (питание автоматически отключается после 10 минут бездействия прибора )
- 500 позиций в памяти прибора
- Подсветка
- Подключение к компьютеру при помощи USB-

#### кабеля

- Аудио сигнал при нажатии кнопок
- Большой ЖК Дисплей

## **3. Изображение прибора**

<span id="page-3-0"></span>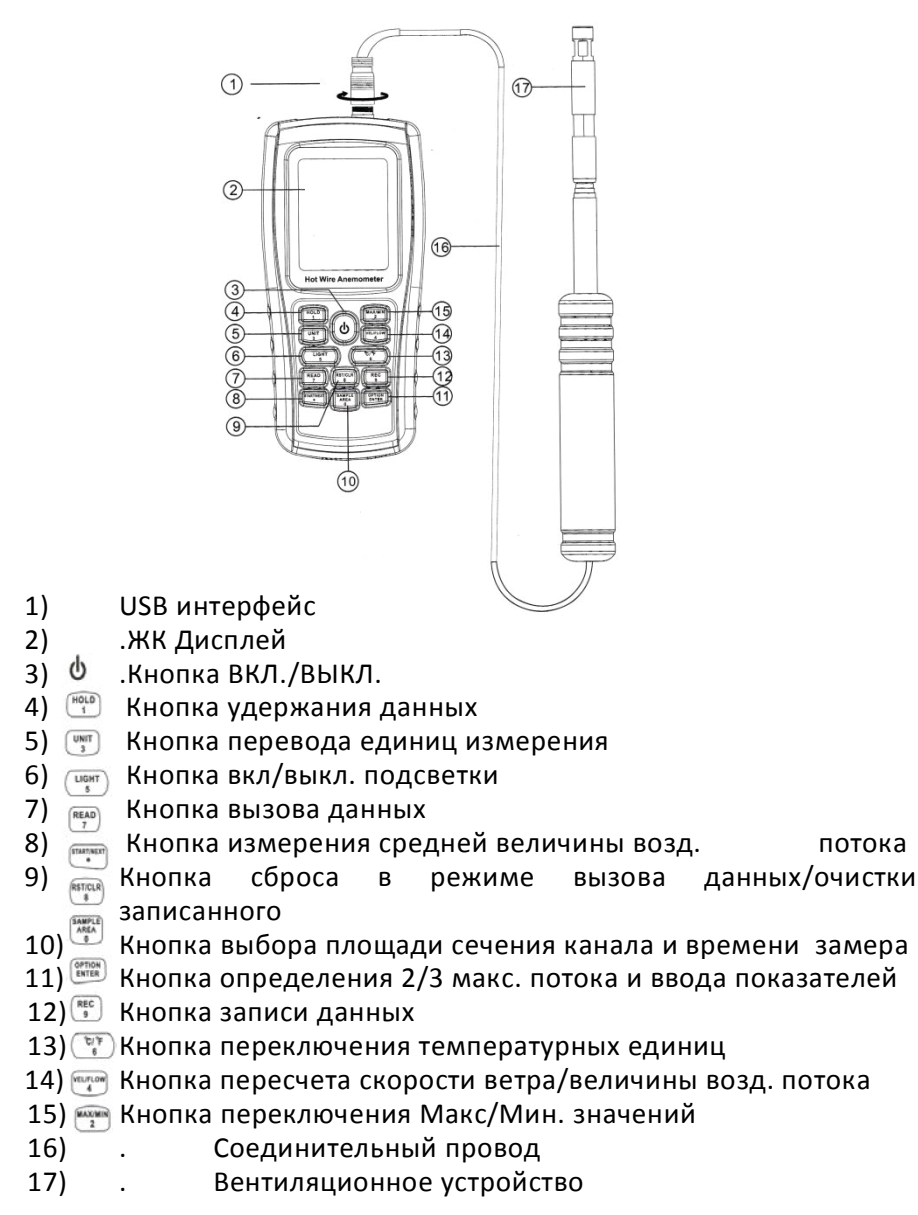

#### **ПРИМЕЧАНИЕ:**

<span id="page-4-0"></span>Вышеизложенное описание кнопок и их функций является лишь краткой версией. Пожалуйста, ознакомьтесь с главами Руководства пользователя, чтобы узнать о функциях подробнее.

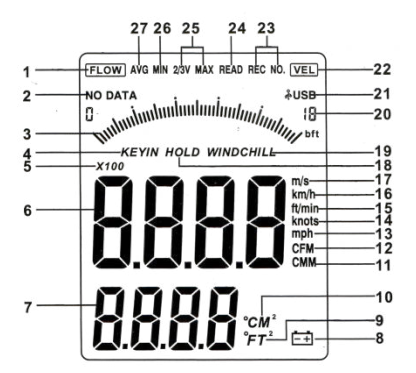

## **4. ЖК Дисплей**

- 1. FLOW: Индикатор воздушного потока
- 2. **NO DATA** . Индикатор «Сохраненных данных нет»

3.Динамическая индикация скорости или величины воздушного потока

- 4 **KEYIN** : Указатель ввода площади сечения канала
- 5  $X100$ : Индикатор удержания данных

6.Область отображения скорости ветра и величины воздушного потока

7.Область отображения площади сечения канала/температуры ветра

- $8 \quad \Box$  : Индикатор низкого заряда батареек
- 9  $\degree$ FT<sup>2</sup> :Индикатор площади сечения канала, кв. футы, в режиме определения воздушного потока; °F также используется для индикации температуры ветра (в метрических размерах).
- $10^{\circ}$ СМ<sup>2</sup> Индикация площади сечения канала в режиме определения воздушного потока; "°C" также используется для индикации температуры ветра(в метрических размерах)
- 11 Единица измерения воздушного потока (м3/мин)
- 12 СГМ Единица измерения воздушного потока (фут3/мин)
- 13 mph Единица скорости ветра (миль/час)
- 14. Единица скорости ветра (мор.миль/час)
- 15 Единица скорости ветра (фут/мин)
- 16. km/h Единица скорости ветра (км/час)
- 17  $m/s$  Единица скорости ветра (м/с)
- 18Индикатор удержания данных
- 19 инрении Индикатор коэффициента охлаждения ветром
- 20 [**H** Частота измерения скорости; Последовательный номер Область отображения среднего значения возд. потока
- 21 **AUSB** Данный индикатор появляется при подключении к компьютеру через USB кабель
- 22 Индикатор скорости ветра
- 23 REC NO. Индикатор записи выбранного номера и сигналов
- 24 READ Индикатор вызова сохраненных данных
- 25 2/3V MAX Индикатор измерения 2/3 макс. величины возд. потока (один из методов измерения воздушного потока)
- 26 **MIN** Индикатор минимальных значений
- 27 AVG Индикатор измерения средних значений (один из методов измерения воздушного потока).

## <span id="page-5-0"></span> **5. Технические характеристики**

Диапазон измерения скорости ветра :

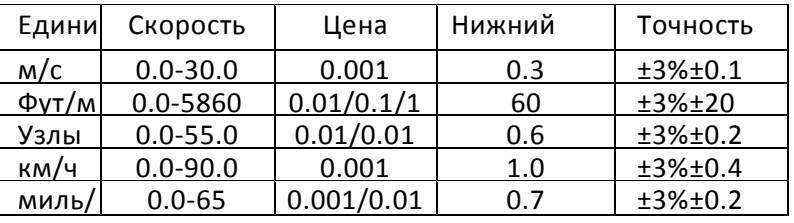

1.Диапазон измерения величины воздушного потока : СММ: 0-999900м<sup>3</sup> /мин СFM: 0-9900 фут<sup>3</sup> /мин

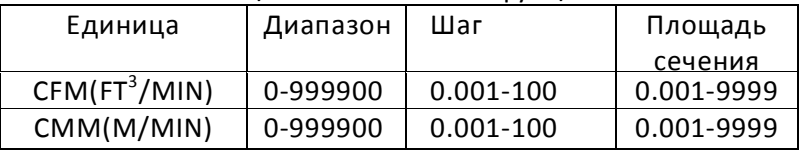

## 2.Перевод единиц:

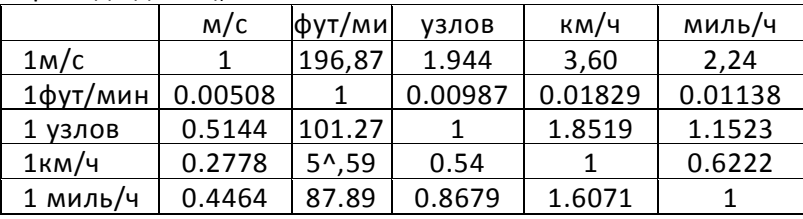

3. Диапазон измерения температуры :

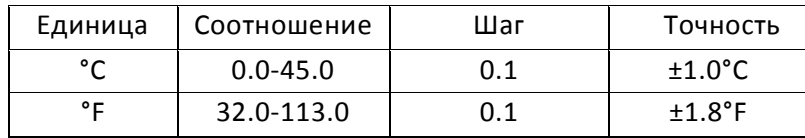

4. Условия эксплуатации:

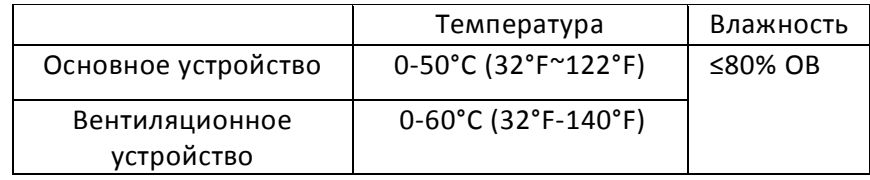

6. Условия хранения:

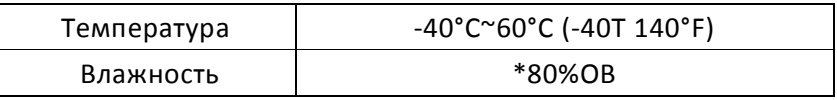

7.Питание: Алкалиновые батарейки AAA 1.5В \*4

8. Индикация низкого заряда батареек : 4В±0.2В

9. Ток в режиме ожидания: ≤0uA

10. Рабочий ток: ≤60мА

- 11\* Срок службы батарейки :20 часов (Непрерывного использования)
- 12 Габариты:

Прибор :77x36x164мм

Датчик: 30,5x30,5x305мм

<span id="page-6-0"></span>13. Масса: 330 г (без элементов питания)

## **6. Эксплуатация**

Измерение скорости и температуры ветра

- Откройте отсек для батареек, вставьте батарейки, как показано на изображении.

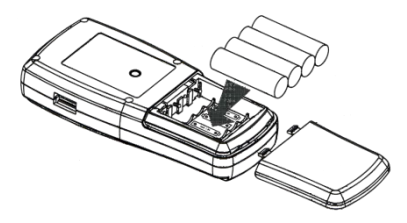

- Нажмите кнопку, на секунду все возможные индикаторы отобразятс $\Phi$  на дисплее, затем прибор войдет в режим измерения текущих скорости и температуры ветра, ЖК Дисплей будет выглядеть следующим образом:

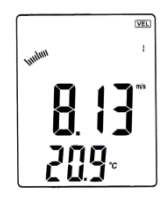

- Выберите на свое усмотрение единицы измерения скорости и температуры:
- 1) Нажмите кнопку «Единицы» ("UNIT"), последовательно будут изменяться единицы измерения: с м/с на км/ч, фут/мин, узлы, миль/час (по умолчанию используется единица «м/с»).
- 2) Нажмите °C / °F кнопку, единицы измерения температуры будут меняться между °C и F° (по умолчанию используется °C)*.*

- Держите анемометр в руке, поместите вращающуюся верхушку в поток воздуха, согласно стрелочкам, изображенным на внутренних стенках верхушки (пожалуйста, не вдавливайте лопасти вентиляционного устройства, иначе точность измерения снизится)

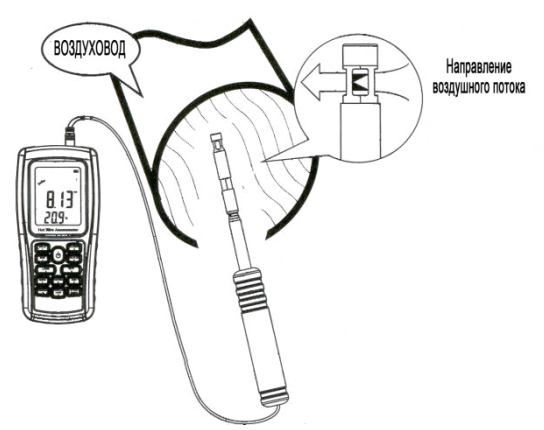

- 1) Подождите 2 секунды, пока прибор настроится на измерения.
- 2) Разместите верхушку по направлению ветра, чтобы получить точные измерения, температура в пределах 20 °C
- 3) Нажатием соответствующей кнопки включите или отключите подсветку. Подсветка включится при вращении лопастей или в течение 7 секунд после нажатия кнопки. Подсветка отключится, если прибор придет в бездействие.

#### **7. Измерение температуры ветра/воздуха:**

<span id="page-8-0"></span>1) Маленькое изображение верхушки появится на дисплее с индикатором "TEMP" (Температура).

2) Нажмите кнопку °C / °F (или кнопку номер 6), чтобы выбрать единицы измерения.

#### **8. Измерение величины воздушного потока**

<span id="page-8-1"></span>- Нажмите кнопку "VEL/FLOW" (Скорость/Поток), чтобы войти в режим измерения потока, на дисплее появится следующее:

(Если ранее было задано значение площади, тогда

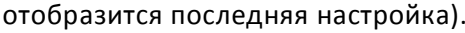

- Выберите нужную вам единицу измерения и введите показатели площади сечения:

 $\sqrt{2}$ 

a.Нажмите кнопку "UNIT" (Единицы измерения), единицы измерения потока будут меняться с CMM на CFM (по

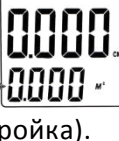

умолчанию выбрано CMM)

b.Нажмите кнопку "UNIT" (Единицы измерения), единицы измерения площади сечения будут меняться с М $^2$  на FT $^2$  . (по умолчанию выбрано М $^2$ )

с. Единица площади: М $^2$  или FT $^2$  будет меняться в соответствии с выбранной единицей измерения воздушного потока.

Если единица измерения потока будет CMM, тогда единицей площади будет М $^2$ ;

Если единица измерения потока будет CFM, тогда единицей площади будет FT $^2$ .

- Нажмите кнопку "AREA " (Площадь), в этот момент

четырехзначное число исчезнет с дисплея и вы сможете ввести новое значение площади сечения канала, например, 1.6, затем нажмите кнопку "ENTER", чтобы сохранить настройку. В этот момент на дисплее отобразится следующее:

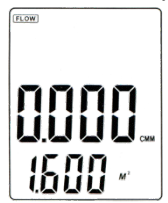

- Поместите верхушку в область сечения канала, чтобы немедленно измерить текущую величину потока воздуха, как показано на изображении.

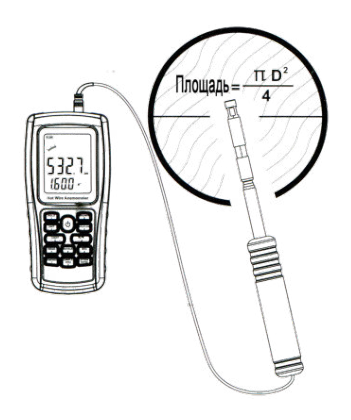

- Формула вычисления величины воздушного потока: Поток =скорость\*(Свободная площадь).

- Измерение скорости ветра: Динамический индикатор (в середине ЖК дисплея) будет отображать изменения величины воздушного потока/скорости.

Примечание:

a. Отсутствие параметров площади сечения приводит к неправильным показателям измерения величины воздушного потока.

b. Если величина потока воздуха превышает 9999, на дисплее будет отображаться величина с пометкой х10 или х100.

## **9. Измерение 2/3 от макс. величины воздушного потока**

<span id="page-10-0"></span>Нажмите кнопку "VEL/FLOW" (Скорость/Поток), чтобы войти в режим измерения потока;

- Выберите нужную вам единицу измерения с помощью кнопки «UNIT», например, выберите СММ для величины потока и М<sup>2</sup> для площади сечения;
- Нажмите кнопку "AREA " (Площадь), в этот момент четырехзначное число исчезнет с дисплея и вы сможете ввести новое значение площади сечения канала, например, 1.6, затем нажмите кнопку "ENTER", чтобы сохранить настройку.
- Снова нажмите кнопку "OPTION" (Выбор), чтобы выбрать метод «2/3 Vmax» (измерение 2/3 от макс. величины потока), на ЖК дисплее отобразится следующее:

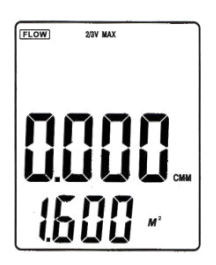

Надлежащим образом поместите верхушку прибора в площадь сечения канала, проведите измерение, снова нажмите кнопку "OPTION" (Выбор), чтобы выйти из режима измерения 2/3 от

макс. величины потока.

Формула расчета 2/3 от макс. величины воздушного потока: - ПОТОК =2/3\*Макс. скорость ветра\*площадь сечения.

<span id="page-11-0"></span>**10. Измерение средней величины воздушного потока**  - Нажмите кнопку "VEL/FLOW" (Скорость/Поток), чтобы войти в режим измерения потока;

- Выберите нужную вам единицу измерения с помощью кнопки «UNIT», например, выберите СММ для величины потока и М<sup>2</sup> для площади сечения;

- Нажмите кнопку "AREA " (Площадь), в этот момент четырехзначное число исчезнет с дисплея и вы сможете ввести новое значение площади сечения канала, например, 1.6, затем нажмите кнопку "ENTER", чтобы сохранить настройку.

- Снова нажмите кнопку "OPTION" (Выбор), чтобы выбрать метод «AVG» (измерение средней величины потока), на ЖК дисплее отобразится следующее

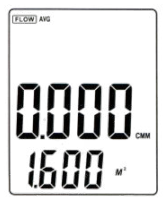

- Надлежащим образом поместите верхушку прибора в площадь сечения канала, нажмите кнопку "NEXT" (Далее), в правом нижнем углу ЖК дисплея появится серийный номер, в это время вы можете снять первые измерения воздушного потока.

ЖК Дисплей при этом выглядит следующим образом:

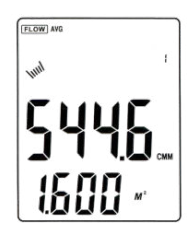

- Затем выберите другую точку измерения, нажмите кнопку "NEXT" (Далее) и произведите вторые измерения средних значений.

Вы можете повторять вышеописанную процедуру до 12 раз, получая новые средние значения.

ЖК Дисплей при этом выглядит следующим образом:

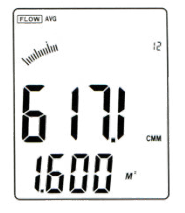

- снова нажмите кнопку "OPTION" (Выбор), чтобы выйти из режима измерения средней величины потока.

Формула расчета средней величины воздушного потока:

- ПОТОК =1/N∑ (Скорость)\*(Свободная площадь)

Примечание:

Среднее значение отображается только при нажатии кнопки "NEXT" (Далее), если в площадь сечения канала попадает воздушный поток, тогда на ЖК дисплее отображается измеренная Средняя величина воздушного потока.

## **11. Измерение максимальных и минимальных значений**

<span id="page-12-0"></span>- Во время измерения величины потока и скорости, нажмите кнопку "MAX/MIN" (МАКС./МИН.), чтобы получить максимальные и минимальные значения, повторное нажатие кнопки позволит выйти из данной функции. Например:

1)При измерении максимального значения скорости ветра, на дисплее будет отображаться индикатор "MAX":

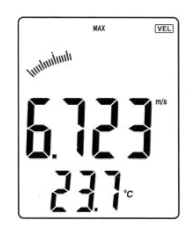

2) При измерении минимального значения скорости ветра, на

"MIN":

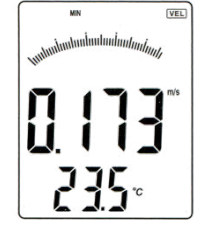

Примечание:

Процесс измерения Макс./мин. величины воздушного потока идентичен измерению скорости ветра

Удержание /Сохранение/Вызов и удаление данных

- Удержание данных:

При проведении измерений скорости ветра и величины воздушного потока, нажмите кнопку "HOLD" (Удержание), чтобы зафиксировать данные и нажмите её повторно, чтобы вернуться в режим измерения.

- Хранение данных:

1). Мгновенное (однократное) сохранение данных: при горящем индикаторе "VEL" (Скорость), установите частоту замеров=0 нажатием кнопки "SAMPLE" (Замер) и время замеров «0», затем нажмите кнопку "ENTER" (Ввод). Теперь после каждого нажатия кнопки "REC" (Запись), текущие данные будут сохраняться.

2) Автоматическое сохранение данных: при горящем индикаторе "VEL" (Скорость), нажмите кнопку "SAMPLE" (Замер) и введите частоту замеров, (например, 1 ~ 99 секунд, ввод при помощи цифровых клавиш), затем нажмите кнопку "ENTER" (Ввод). Нажмите кнопку "REC" (Запись), чтобы начать сохранение при любой частоте замеров. На ЖК Дисплее появится индикатор "REC" (Запись), подтверждающий, что функция сохранения данных активирована. Снова нажмите кнопку "REC" (Запись), чтобы завершить сохранение данных.

3) . Нажмите кнопку "REC" (Запись), чтобы остановить процесс записи.

дисплее будет <del>, те ре</del>д отображаться индикатор

- Вызов последовательно сохраненных данных

- 1) Нажмите кнопку "READ" (Вызов данных), чтобы просмотреть данные, последовательно сохраненные в памяти прибора, на ЖК дисплее сначала отобразится номер записи, а затем сохраненные под ней данные.
	- 2) Нажмите кнопку "RST" (Отмена), чтобы вернуться в нормальный режим работы. key ЖК Дисплей при этом выглядит следующим образом:

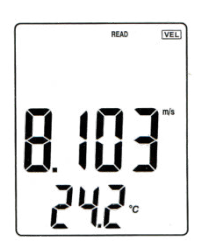

- Вызов данных из памяти в произвольном порядке: Войдя в режим Вызова информации, нажмите кнопку "SAMPLE" (Замер) и введите номер записи, затем нажмите "ENTER" (Ввод). После чего отобразится нужная вам информация. Нажмите кнопку "RST" (Отмена), чтобы вернуться в нормальный режим работы. ЖК Дисплей при этом выглядит следующим образом:

- Удаление сохраненных данных:

Нажмите кнопку "CLEAR" (Очистить) и удерживайте её в течение 5 секунд, на дисплее появится индикация CLR, все сохраненные данные будут удалены. ЖК Дисплей при этом выглядит следующим образом:

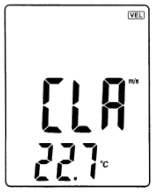

Примечание:

a.В режиме мгновенного сохранения данных сначала

следует нажать кнопку "SAMPLE" (Замер) и введите «0» секунд, затем нажмите"ENTER" (Ввод), чтобы завершить выбор частоты замера.

- b.Нажмите кнопку "REC" (Запись), чтобы завершить сохранение информации, иначе сохранение не будет выполнено верно.
- c.Максимальное количество записей в памяти 500.
- d. Если введенный вами номер записи больше общего количества сделанных записей, на ЖК дисплее отобразится последняя по счету запись.

#### **12. Подключение к компьютеру**

- <span id="page-15-0"></span>1) Необходимые параметры компьютера:
	- ЦП : Pentium 60MHZ или выше;
	- Один свободный USB порт;
	- Разрешение экрана не менее 800\*600 (или выше), цветовое разрешение;
	- Не менее 8Mб свободной памяти;
	- НЕ МЕНЕЕ 50Mб свободной памяти на диске;
	- Операционная система : MICROSOFT WINDOWS 98/ME/ °
	- 2000/XP HOME/XP PROFESSIONAL 32 БИТ

## 2) Установите ПО с прилагаемого диска:

Поместите диск в дисковод, после кликните по иконке с изображением драйвера, два раза кликните по файлу "Anemometer setup .exe ". Чтобы зайти в программу установки, нажмите "NEXT" (Далее), как показано на изображении ниже:

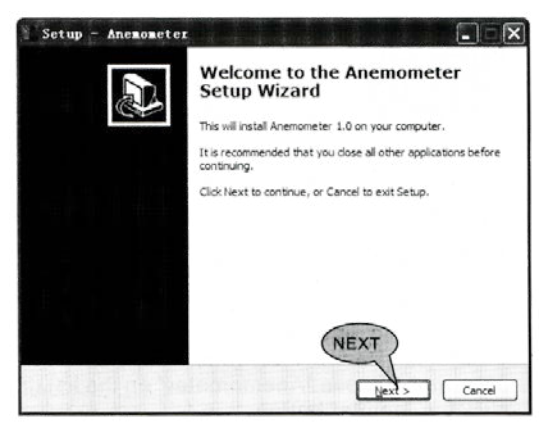

- Пожалуйста, следуйте указаниям Мастера установки, затем нажмите "NEXT" (Далее) и поставьте галочку в графе "Create a desktop icon" (Создать ярлык на рабочем столе).

- Поставьте галочку в графе "Run Anemometer" (Запуск анемометра), затем нажмите Finish (Завершить), чтобы завершить установку ПО.

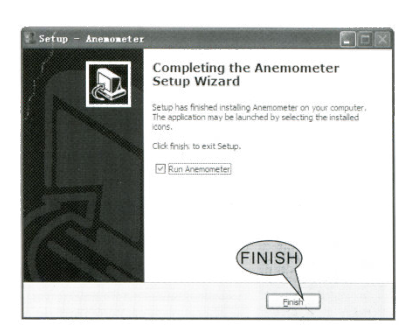

Примечание:

1) Двойным щелчком откройте ПО с рабочего стола.

(для того, чтобы открыть его через меню: Start /Programme / Anemometer);

<span id="page-16-0"></span>2) Если вы хотите удались данное ПО, откройте меню "Controlling Panel" (Панель управления), двойным щелчком выберите "add/delete program" (добавить/удалить программу), затем выберите программу "Anemometer" (Анемометр) в списке и нажмите кнопку "delete" (Удалить).

**13. Интерфейс ПО**

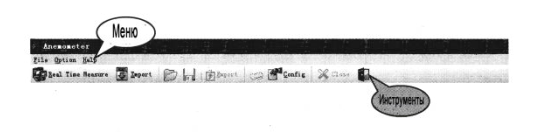

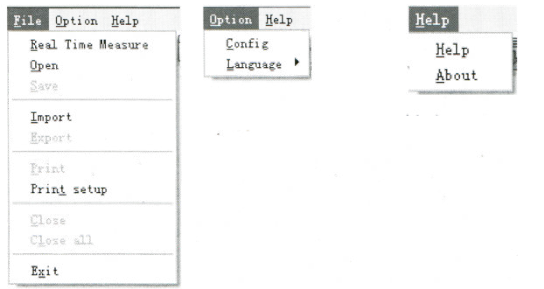

Вкладка меню опций: Вкладка меню Помощь

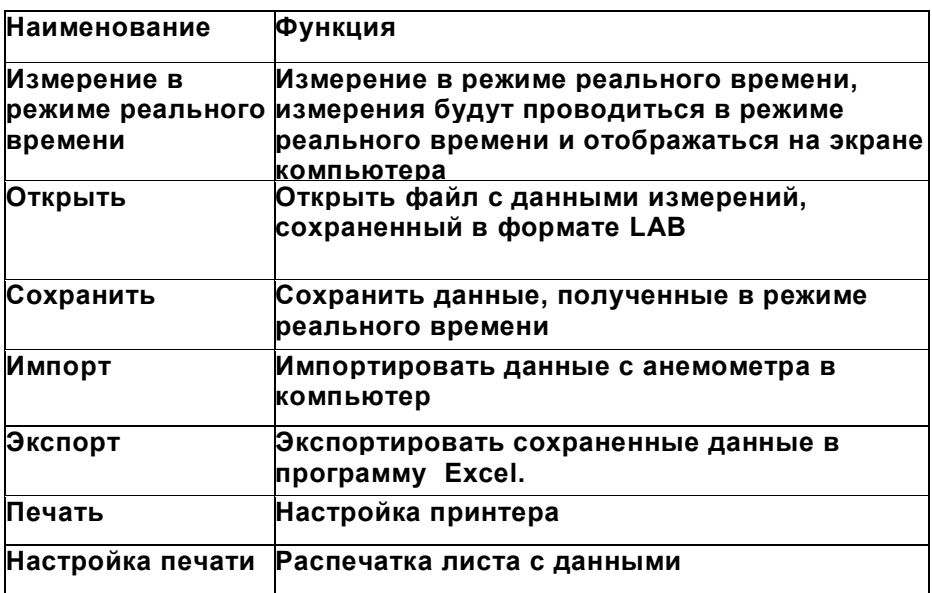

- Панель инструментов:

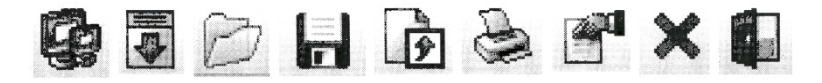

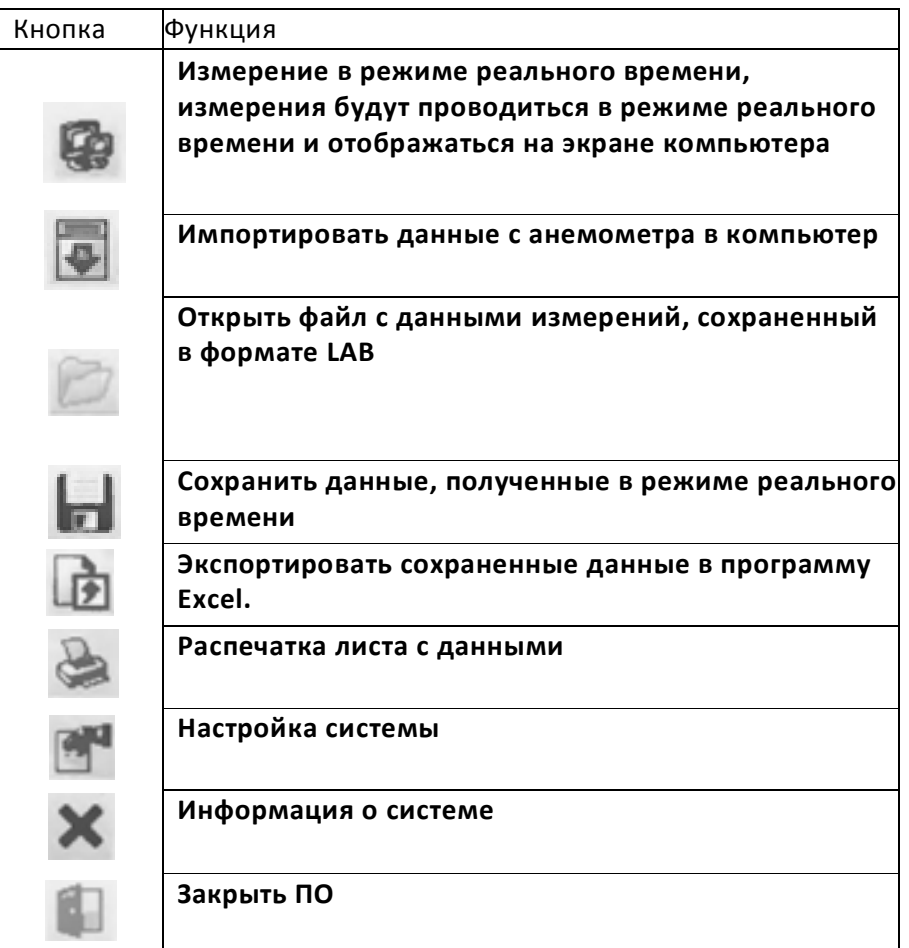

2) Вставьте один из концов соединительного кабеля в USB порт основного устройства (Анемометра); Другой конец подсоедините к USB-порту компьютера,

- Если устройство успешно подключилось к компьютеру, на дисплее появится индикатор USB;

- Если устройство не подключилось к компьютеру, на дисплее индикатор USB не появится;

3) Измерение в режиме реального времени:

- Нажмите "File/Real Time Measure" (Файл/Измерение в режиме реального времени) или кнопку на панели инструментов , чтобы войти в режим проведения измерений в режиме реального времени;

Нажмите кнопку "Start to Measure" (Начать измерения), чтобы начать измерение и сохранение данных, как показано на изображении:

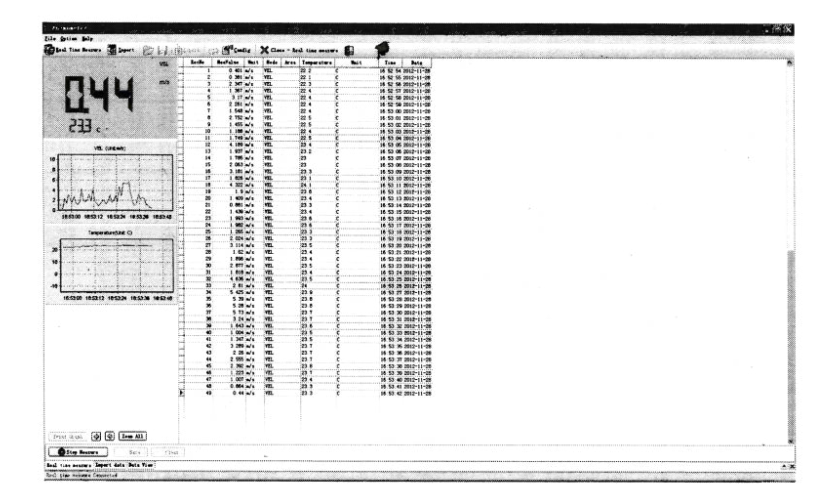

- Чтобы остановить режим измерений в реальном времени, нажмите кнопку "Stop Measure" (Остановить измерение).

 $-$  KHORPM IN THE CONTROLLER

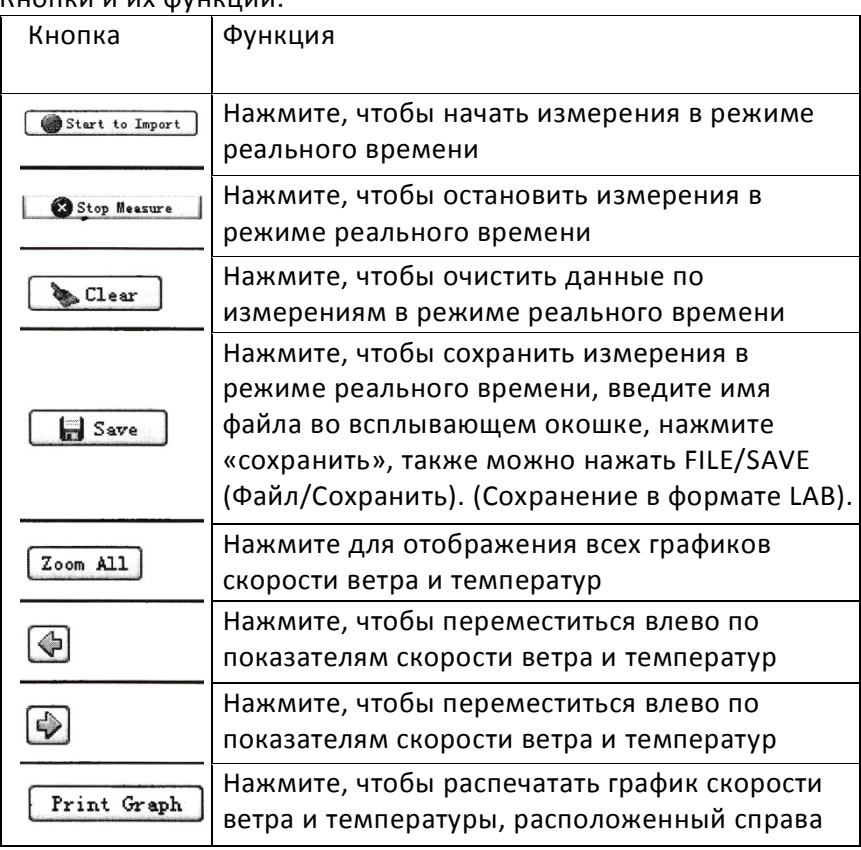

2) Скачивание данных, полученных в ходе измерений: Нажмите "Import Data" (Импорт данных) во вкладке "File" (Файл) или кнопку импорта данных на панели инструментов, что запустит отображение данных измерений для импорта, нажмите кнопку начала Импорта (расположенную внизу), чтобы перенести данные в компьютер, как показано на изображении:

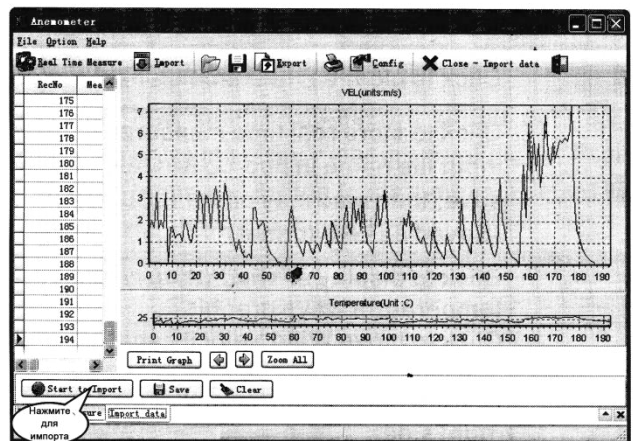

#### **14. Кнопки и их функции:**

<span id="page-21-0"></span>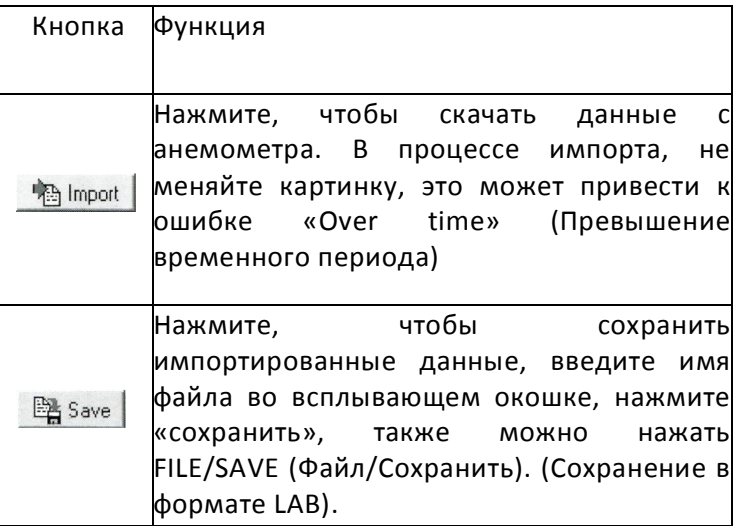

#### **15.Поиск и устранение неисправностей**

<span id="page-21-1"></span>При некорректной работе устройства, следует выполнить следующие действия:

## 1) На экране нет какой-либо индикации

Проверьте правильность установки батареек. Откройте отсек с батарейками в нижней задней части прибора. Сторона с изображением "+" должна совпадать с положительно заряженной стороной батарейки.

2) Если прибор не подсоединяется к компьютеру, пожалуйста, проверьте исправность USB-кабеля. Если кабель неисправен, подключите новый кабель.

3) Если прибор не считывает значения величины потока, пожалуйста, убедитесь, что верхушка с лопастями не заблокированы.

4) Если прибор не считывает значения температуры, пожалуйста, убедитесь, что терморезистор на месте и не был поврежден.

5) Если прибор не может правильно считывать данные, пожалуйста, убедитесь, что он используется в корректных условиях температуры и влажности.

#### **Примечание:**

Если прибор не подключен к компьютеру, его питание автоматически отключится после 10 минут бездействия.

#### **16.Обслуживание**

<span id="page-22-0"></span>- Замена батареек и обслуживание

Выньте батарейки из прибора, если не планируете использовать его в течение длительного времени, чтобы предотвратить повреждение отсека для батареек и электродов вследствие возможной утечки из батареек.

а. После включения, при появлении индикации  $\equiv$ на ЖК Дисплее, указывающей на необходимость замены батареек, замените их, чтобы избежать неточностей в измерениях. Иначе батарейки могут дать течь, что повредит прибор.

Отделение с батарейками расположено в задней нижней части прибора. Откройте его крышку, замените батарейки (в соответствии с полярностью), закройте крышку.

Очистка корпуса:

- Никогда не используйте спиртовые растворы или растворитель для очистки корпуса, они повредят ЖК Дисплей; при необходимости, протирайте поверхность прибора чистой водой.
- Никогда не используйте прибор в условиях повышенной влажности.
- Никогда не используйте прибор в помещениях, где он может подвергнуться:
	- a. Попаданию большого количества воды или пыли;

b. Воздействию воздуха с большим содержанием соли или серы.

c.Воздействию воздуха с содержанием других газов и химикатов;

d. Воздействию высоких температур или высокой влажности (более 50°C, 90%,) или прямых солнечных лучей.

## <span id="page-23-0"></span>**17. Гарантийные обязательства**

Компания «МЕГЕОН» предоставляет полное гарантийное обслуживание конечному пользователю и торговым посредникам. Согласно генеральному гарантийному обязательству компании «МЕГЕОН» в течение одного года со дня приобретения прибора при условии правильной эксплуатации его гарантирует отсутствие дефектов качества применяемых при изготовлении материалов или самого изготовления.

Данное гарантийное обязательство имеет силу только на территории страны приобретения и только в случае приобретения у официального представителя или дилера.

«МЕГЕОН» оставляет за собой право проверки претензий, связанных с гарантийным обязательством, в целях определения степени применимости настоящего гарантийного обязательства.

Данная гарантия не распространяется на плавкие предохранители и компоненты разового использования, а также на любые изделия или их части, отказ или повреждение которых вызван одной из следующих причин:

- 1. в результате небрежного использования или использования с отклонением от руководства по эксплуатации;
- 2. в результате неправильного ремонта или модификации лицами, не

являющимися персоналом сервисных служб «МЕГЕОН»;

- 3. в результате форс-мажорных обстоятельств, например, пожар, наводнение или иное стихийное бедствие;
- 4. в результате транспортировки, перемещения или падения после покупки прибора.

## **18.Гарантийное обслуживание**

<span id="page-24-0"></span>Для получения обслуживания следует предоставить следующую информацию:

- 1. адрес и информация для контакта;
- 2. описание проблемы;
- 3. описание конфигурации изделия;
- 4. код модели изделия;
- 5. серийный номер изделия (при наличии);
- 6. документ, подтверждающий покупку;
- 7. информацию о месте приобретения изделия.

Пожалуйста, обратитесь с указанной выше информацией к дилеру или в компанию «МЕГЕОН». Прибор, отправленный без указанной выше информации будет возвращен клиенту.

1) Части без гарантийного срока:

Дисплей, батарейки, датчик, пластиковый корпус.

Особые заявления:

- 1) Ремонт или модернизация прибора могут быть выполнены только нашими специалистами, не пытайтесь самостоятельно вносить изменения в прибор или ремонтировать его.
- 2) Утилизируйте использованные батарейки в соответствии с действующими требованиями и нормами вашей страны проживания.

## **Внимание:**

Любые изменения в конструкции прибора недопустимы, любые ремонтные операции должны проводиться уполномоченным персоналом, не пытайтесь модифицировать или отремонтировать прибор самостоятельно.